# Dell Technologies Secure Remote Serviceの ご案内

デル・テクノロジーズ株式会社 2021/2/10 第30版

**DELL**Technologies

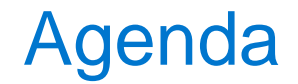

#### [導入メリットと基本的な動作](#page-2-0)

[Secure Remote Service](#page-7-0)機能概要

[Policy Manager](#page-14-0)機能概要

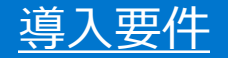

#### [オンラインアカウントのご準備](#page-27-0)

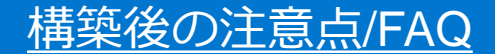

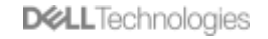

<span id="page-2-0"></span>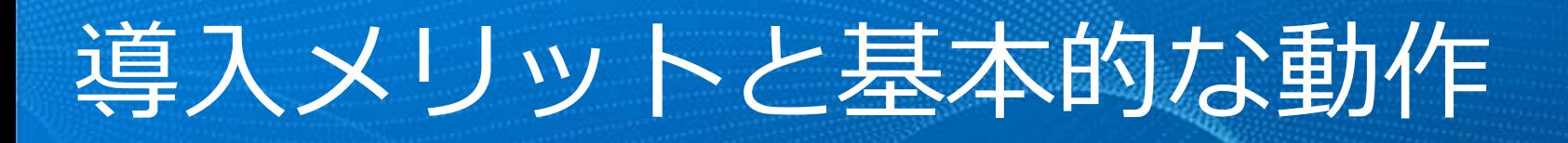

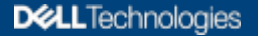

## Secure Remote Services のメリット

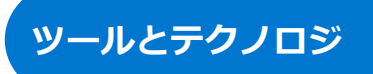

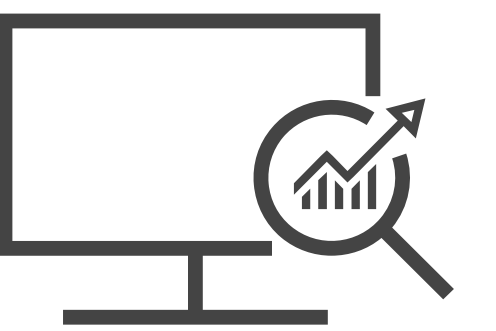

**メリット:**

- 自動ヘルスチェックで最適なパフォーマンスを確保
- 通知機能で健全性と高可用性を実現
- プロアクティブなケース作成と、リモート接続による迅速な問題解決
- Policy Manager で、アクセスと権限を完全に制御

**エキスパート**

- **SRS 接続を通じたリモートトラブルシュー ティング**
- **ログ、コード、およびファイル共有のため の、安全で双方向のパイプライン**

$$
\text{m}^2 \prec \text{cm} \prec \text{cm}
$$

- **プロアクティブな監視により、問題発生を防止**
- **リモート問題分析および診断**
- **オンラインサポートと MyService360 に、価値 の高い最新データを供給**

### **使いやすさ**

- **カスタマによるインストールが可能**
- **仮想エディションに対して、追加のハード ウェアまたは OS ライセンスは不要**
- **Linux ベースのシステムの場合、Docker エ ディションによるセキュリティ強化**

## 問題解決時間が最大 73% 短縮1

**従来のサポート**

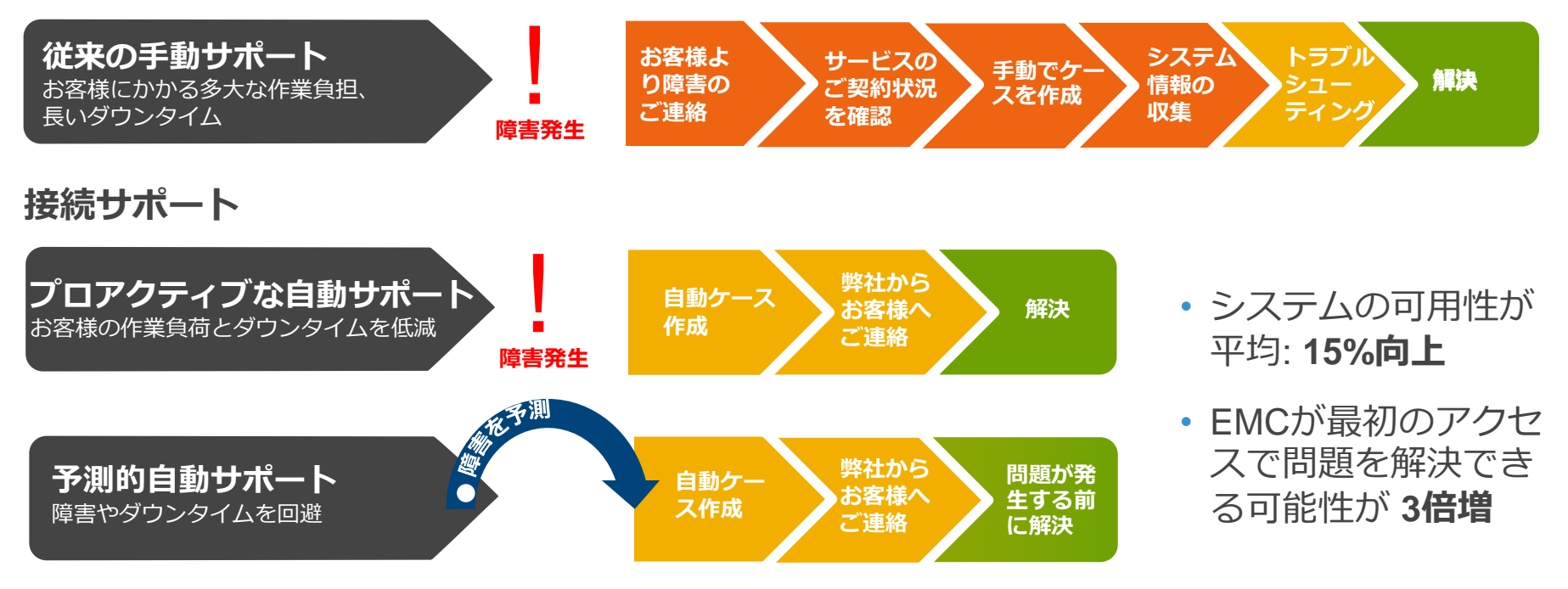

*<sup>1</sup> 2017 年 7 月の 分析結果に基づきます。実際の結果とは異なる場合があります。*

## Secure Remote Service/Policy Managerで提供する 4つの機能

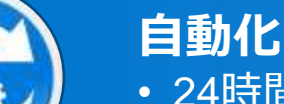

- 24時間365日のプロアクティブなリモート監視
- · IP接続による迅速な解決

#### **認証**

- AES 256ビット暗号化
- RSAデジタル証明書

### **承認**

- Policy Manager (オプション)によるRemoteセッションの許可
- 権限を割り当て、ポリシー・フィルタを適用

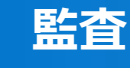

- Policy Managerによる各リモート・セッションの監査ログ
- 法令遵守の実現

### Secure Remote Servicesのセキュリティの特徴 安全で強固なセキュリティ

✓IPベースで、TLS VPN を使用

✓AES-256アルゴリズムによる保護

✓RSAデジタル証明書キー交換を使用したクライアント/サーバ認証

✓リモート・アクセスは認証および承認されたDell Technologies担当者 に制限され、お客様はリモート・サポート・セッションの拒否が可能

✓お客様サイトのERSゲートウェイ・ソフトウェアではFIPS 140-2確認 済みの暗号を使用

✓Dell Technologiesとお客様のDell Technologiesシステムとの間の接続 は、すべてSRSアプリケーションから開始および管理

# <span id="page-7-0"></span>Secure Remote Service機能概要

**DGLL**Technologies

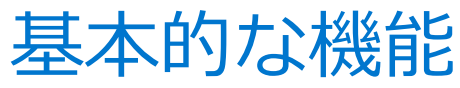

Dell Technologies 製品とDell Technologies 間のセキュアな双方向接続を実現

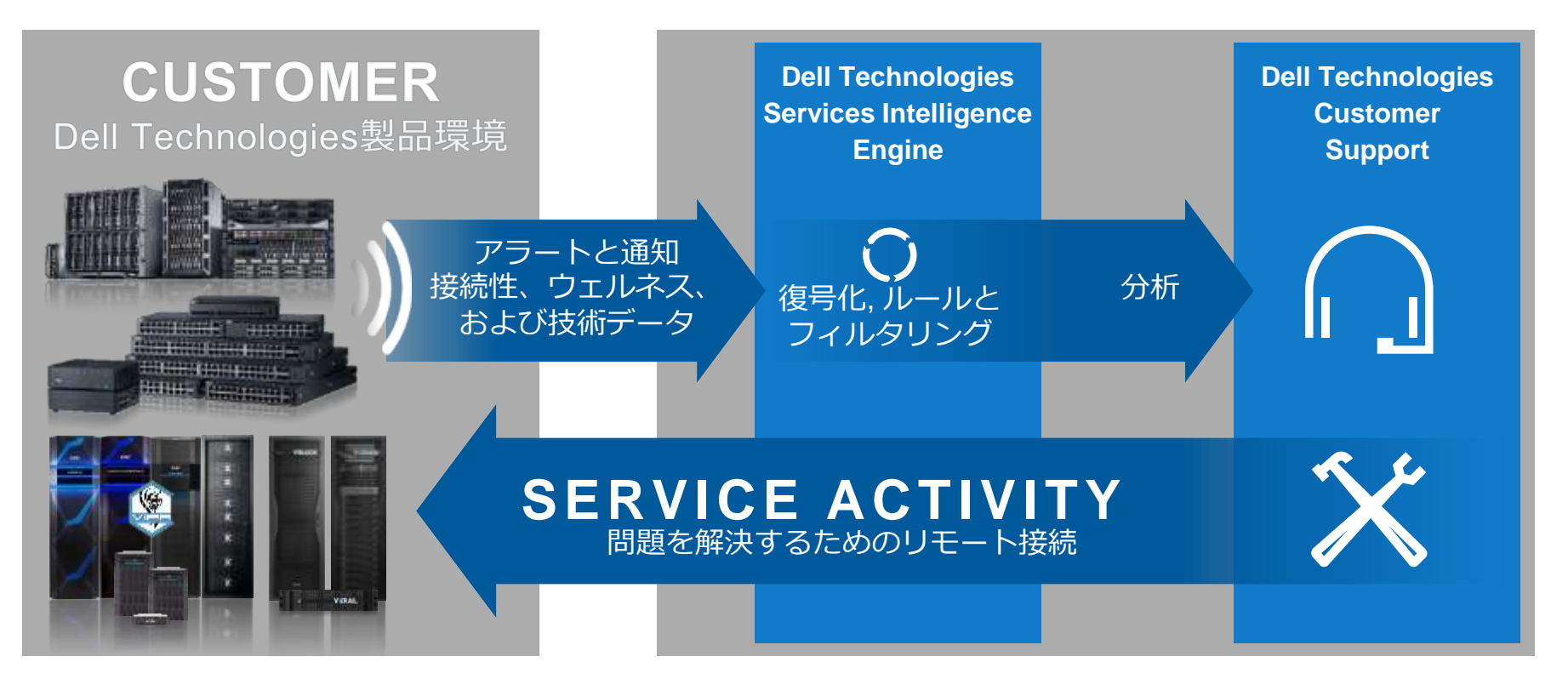

**DGLL**Technologies

お客様各装置–お客様Gateway Client 間動作概要

- Gateway Clientとプロダクトデバイス間の通信ポートは、各プロダクト毎に異なります
- Gateway Clientからデバイスに対する60分間隔のポーリングに失敗すると、オフラインステータスとなります ※Gateway Clientと各種デバイス間への接続ステータスは Gateway Client GUI にて確認可能

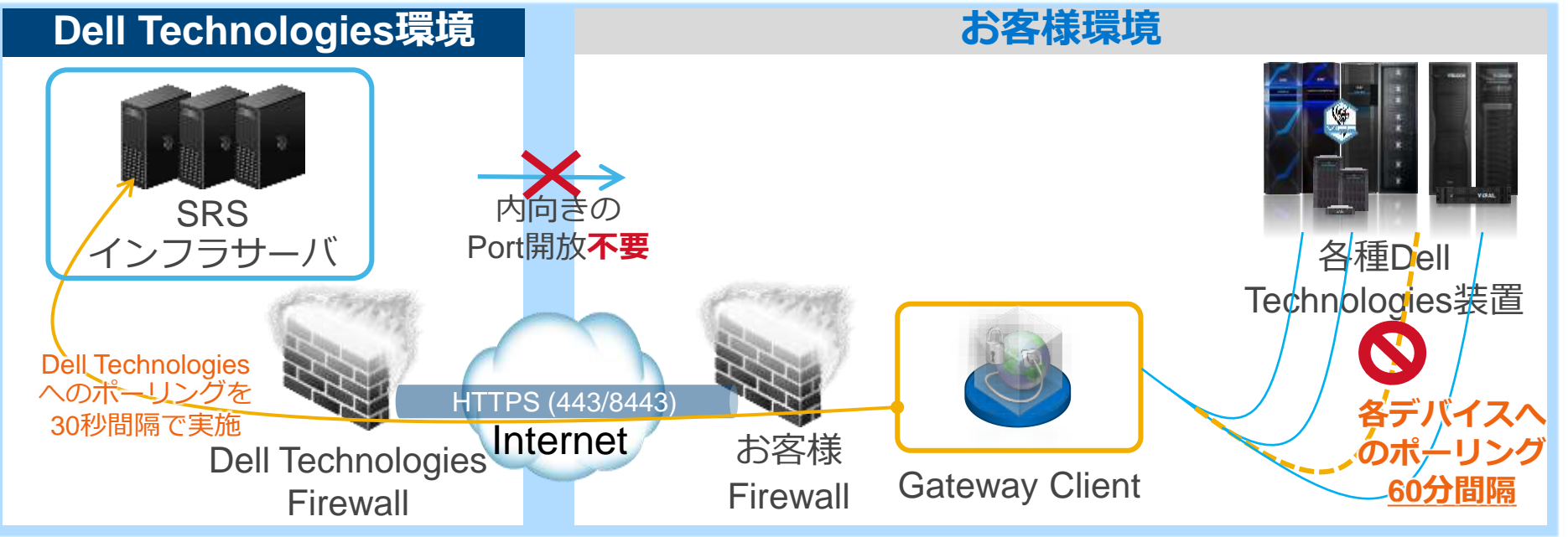

#### お客様Gateway Client – Dell Technologies間 動作概要

- Gateway Clientから外部方向に TCP Port 443 及び 8443をOpen (outboundのみ)
- 30秒毎のHeartbeat Pollingによる接続確認 (24時間365日)
- ポーリングは必ずGateway Clientからのみ開始され、Gateway Clientから15分間以上Polling疎通が無いとSRSインフラサーバ 上でオフラインステータスとなる

※SRSインフラサーバ上でGWオフライン状態が長時間継続した場合、お客様Emailアドレスへメール通知が可能です。

なお、本動作はお客様でのSRS GW稼働監視に代わるものではなく、あくまで補助的な位置付けとなります。

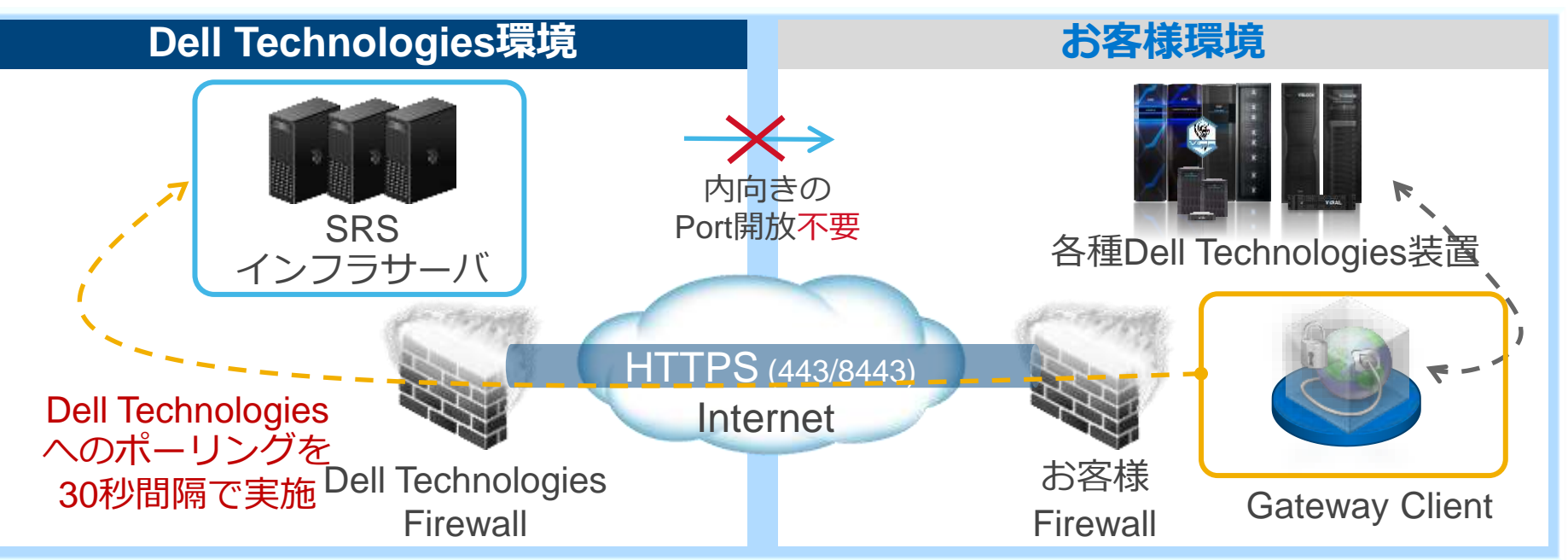

リモート接続ステップ Loginセッションは、Gateway ClientのPollingから実施されます リモート・アクセス時はDell Technologiesとお客様のデバイス(機器)間でのみ接続され、 Gateway Clientサーバへのログインは発生しません

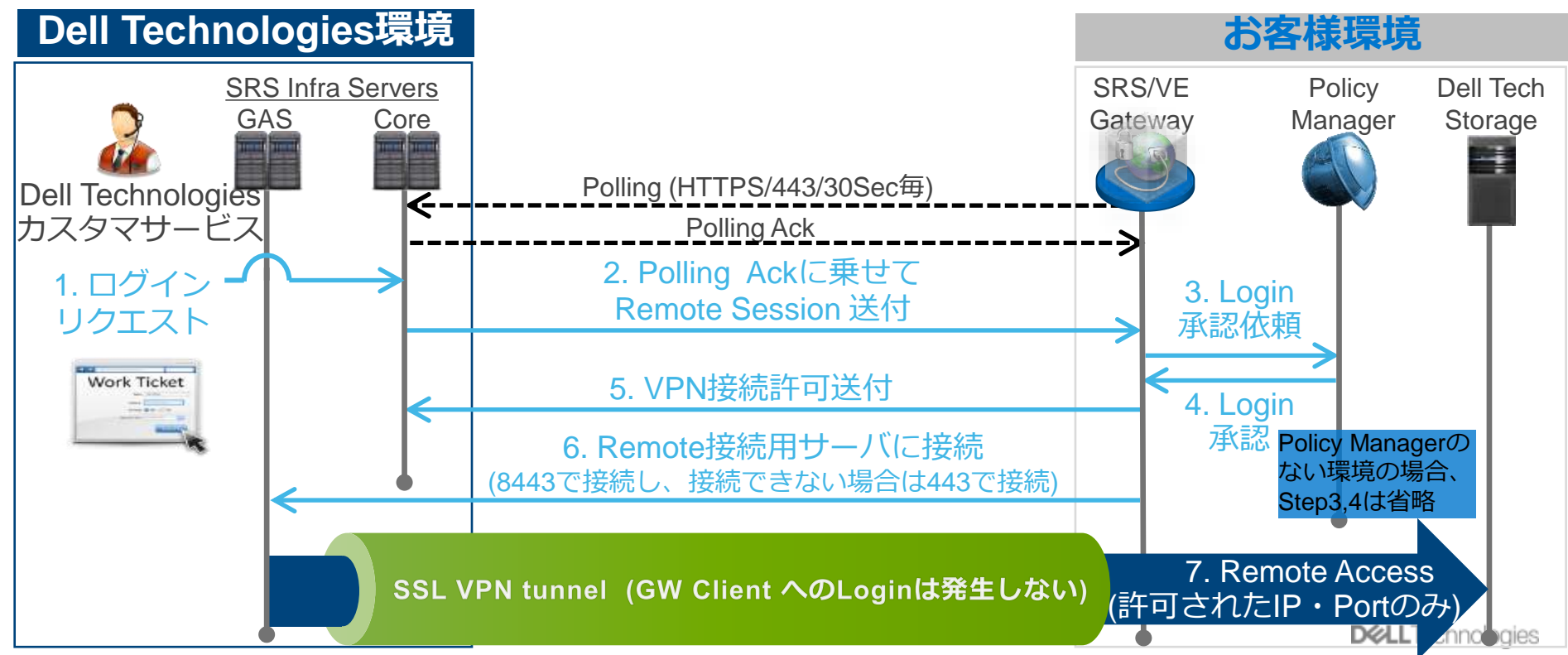

エラー通知時<br>アラート発生時、Gateway Clientを経由して、Dell Technologiesへ通知されます • アラートファイルは、暗号化され通知されます

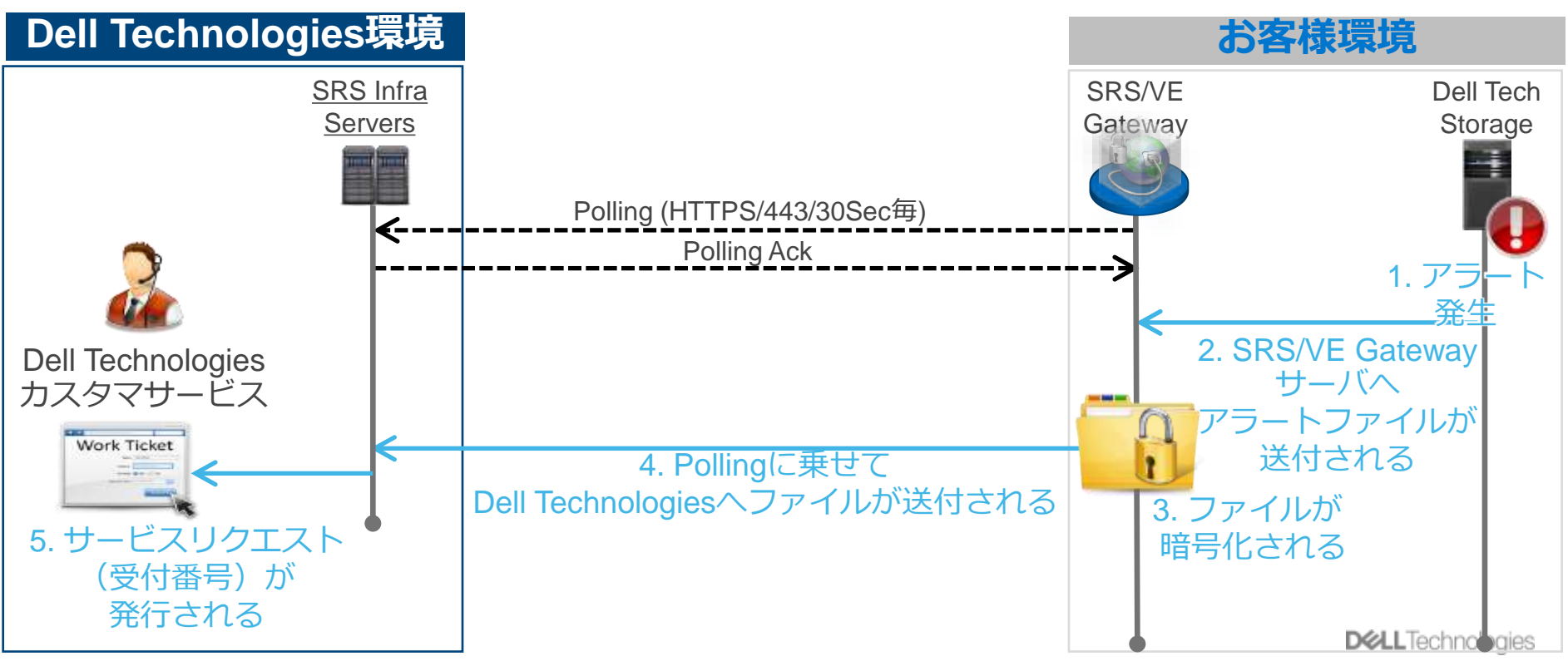

#### エラー通知代替機能

Gateway Clientから通常使用する8443/443での接続ができない場合に備え、代替エラー送信のFailOver機能設定を強く推奨しております。 Gateway ClientよりFTPS(990)若しくはSMTP(25)により、Dell Technologiesへエラー通知が実行されます。(オプション機能) なおアラートファイルは、暗号化され通知されます。

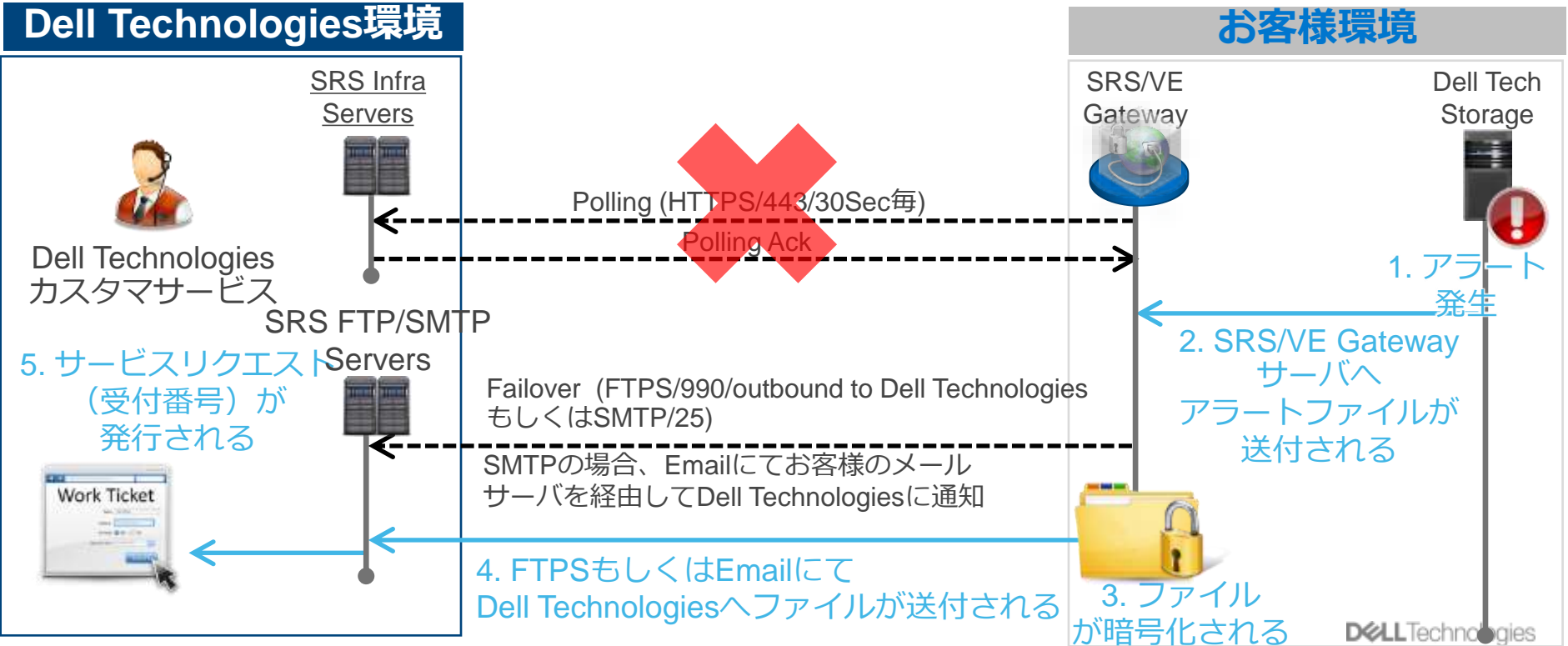

# <span id="page-14-0"></span>Policy Manager機能概要

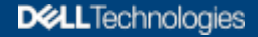

### Policy Manager アクセス監査ログの取得管理とアクセス制御

各デバイスに対するアクセス要求の制御、 履歴の保存が可能となります。

- **リモートアクセスポリシーの設定変更、確認**
- **リモートアクセス要求に対する承認、確認**
- **監査ログの確認**
- **リモートセッションの確認**
- **ユーザの作成**
- **ユーザ管理(閲覧。編集権限の変更)**

ユーザ作成を実施しない場合でも、 Dell Technologies標準のAdminアカウントにて 運用可能です。

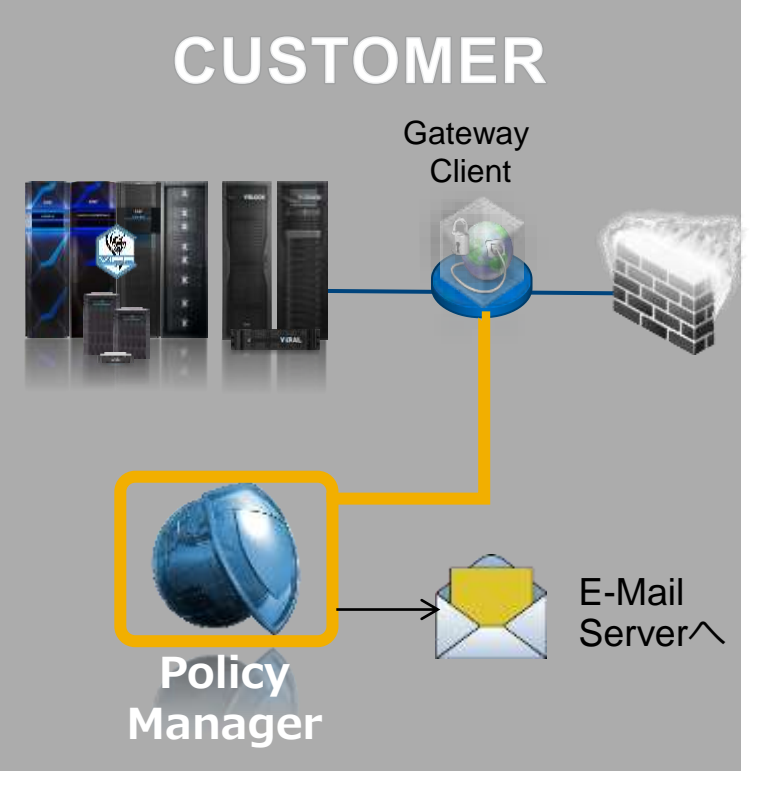

## Policy Managerによるアクセス制御

**Always Allow:**  Dell Technologiesからデバイス(機器)へのリモートアクセスを許可 <<デフォルト設定>>

**Never Allow:**  Dell Technologiesからデバイス(機器)へのリモートアクセスを拒否

**Ask for Approval:**

Dell Technologiesからデバイス(機器)へのリモートアクセスに、お客様の承認操作が必要

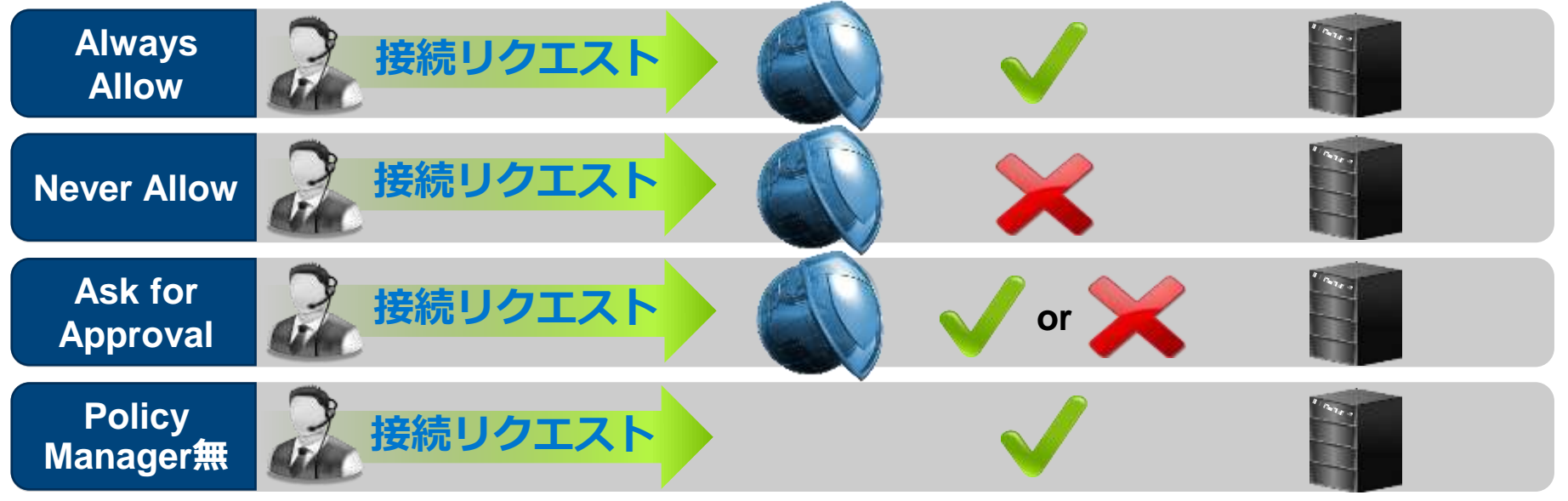

## Policy Manager – Ask for Approval時の承認プロセス

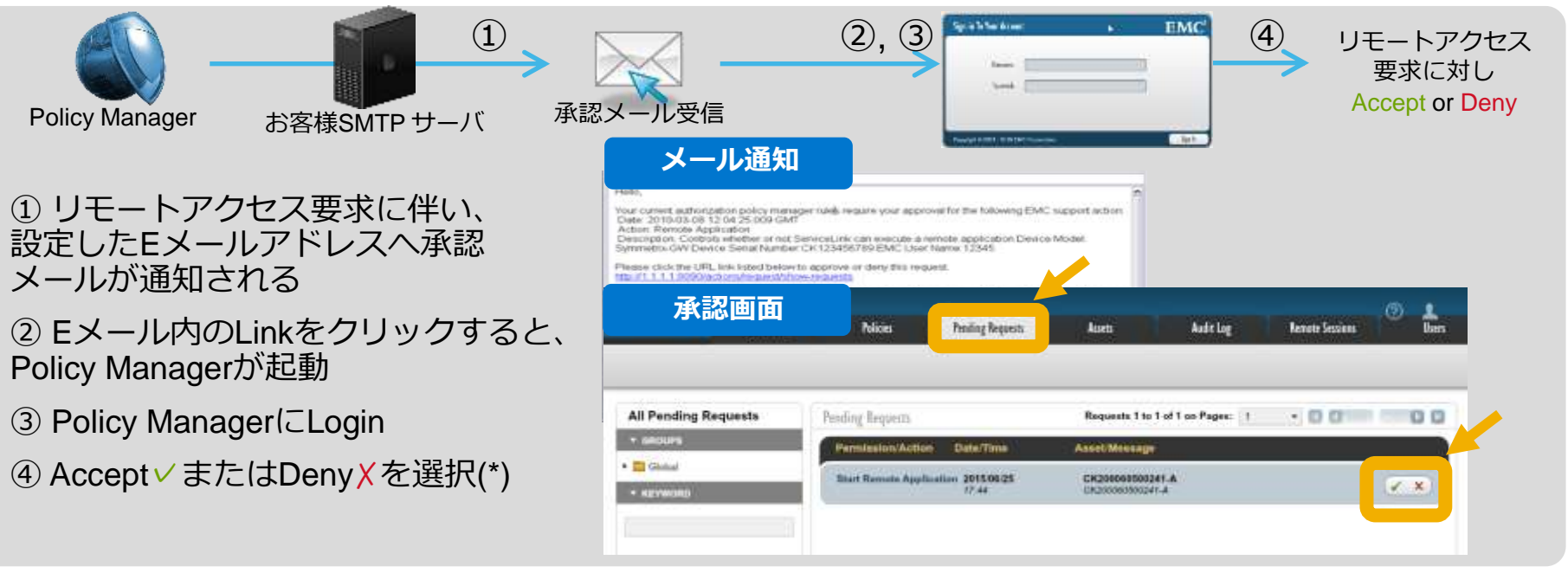

#### **Ask for Approvalポリシー設定時の補足**

- お客様がAcceptを選択しない限り、リモートセッションは確立されません。
- Dell Technologiesによるシステム上の定期的な自動リモート接続およびConnect Homeテストは、 例外的にAlways Allowに設定されています(本スクリプトのPolicy変更は非推奨)

(\*) 設定時間以内(デフォルト60分/変更可)の間に、承認されない場合、承認プロセスは最初からやり直しとなります

18 of 20 © Copyright 2020 Dell Inc.

**DGLL**Technologies

## Policy Manager – 監査ログ

• Policy managerの監査ログファイルには以下情報が含まれます

- ✓ アクセス日時
- ✔ アクセスしたデバイス(機器シリアル)
- ✓ アクセスに使用したアプリケーション
- ✓ リクエスト応答結果
- ✓ サービスリクエスト番号、コメント (任意)
- ✓ Dell Technologiesユーザ識別番号
- ✓ 適応されたポリシー

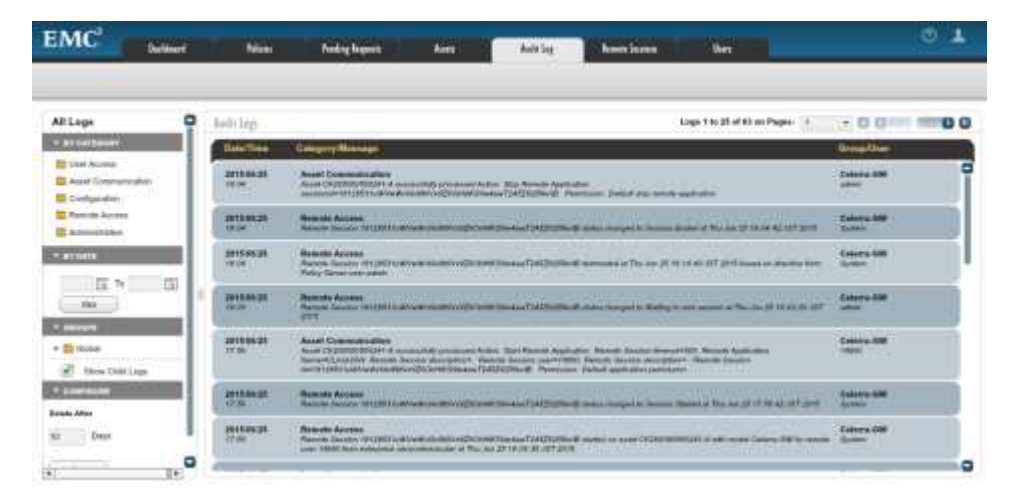

GUIの表示:表示期間を設定(左記以外はLogファイルを確認)

Audit LogはPolicy Managerサーバに保持(世代管理による上書きなし)

保存場所:<Install Directory>:¥EMC¥SRS¥PolicyManager¥audit¥APM\_Audit\_<yyyy>\_<mm>\_<dd>.txt

## Policy Manager – 多彩なユーザ

• 閲覧権限のみ、編集権限を持たせた等の多彩なユーザー権限の作成が可能 Policy Filtersによる詳細なポリシー (Ask for Approvalの時間帯設定など) が可能 • 外部SyslogサーバへのLoggingに対応 • Audit Logタブから、Sessionの開始、停止時間の確認が可能

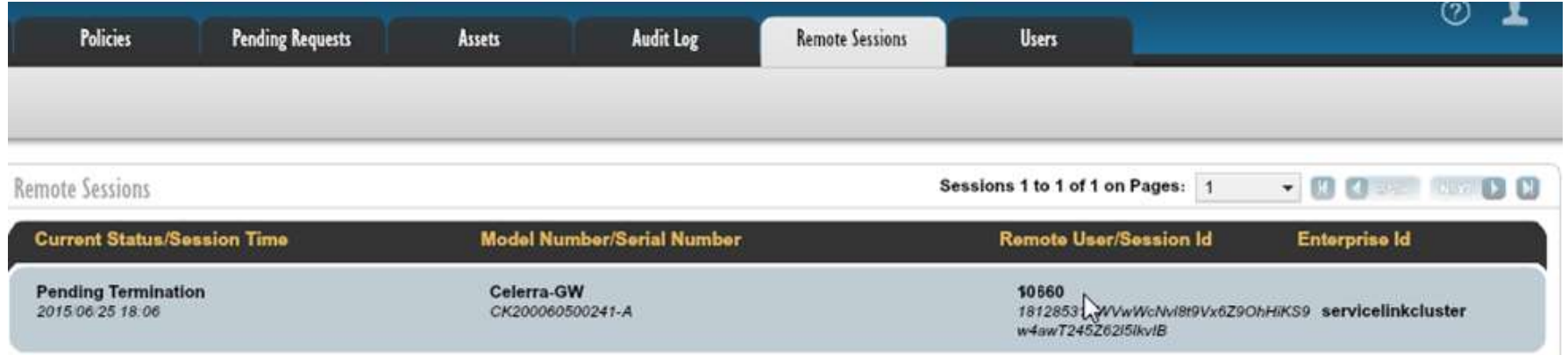

<span id="page-20-0"></span>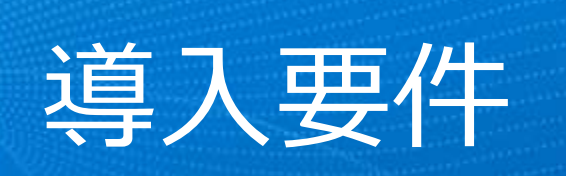

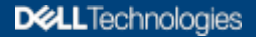

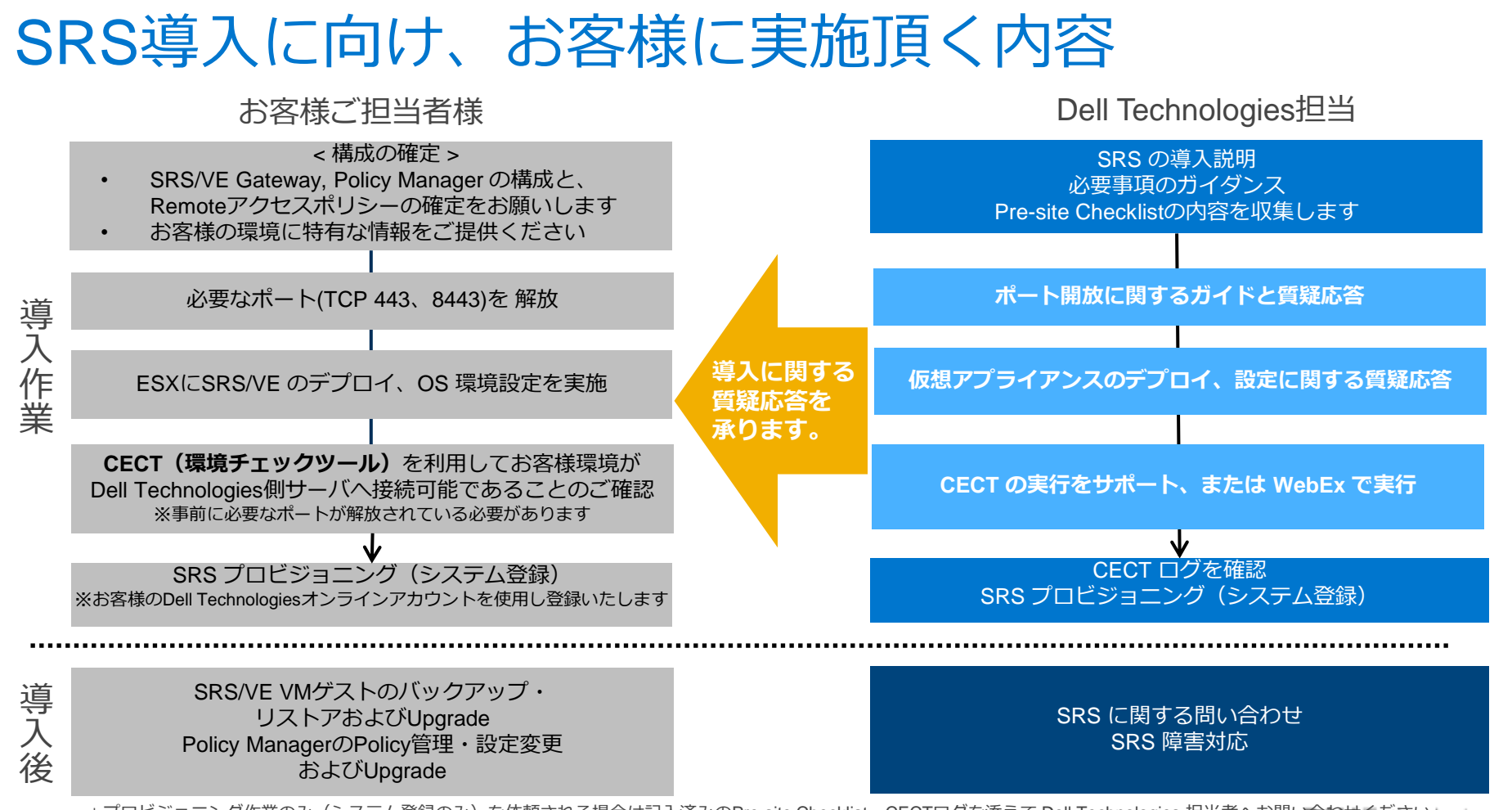

<sup>\*</sup>プロビジョニング作業のみ (システム登録のみ) を依頼される場合は記入済みのPre-site Checklist、CECTログを添えて Dell Technologies 担当者へお問い合わせくだ古いlogies

## SRS Gateway サーバー要件

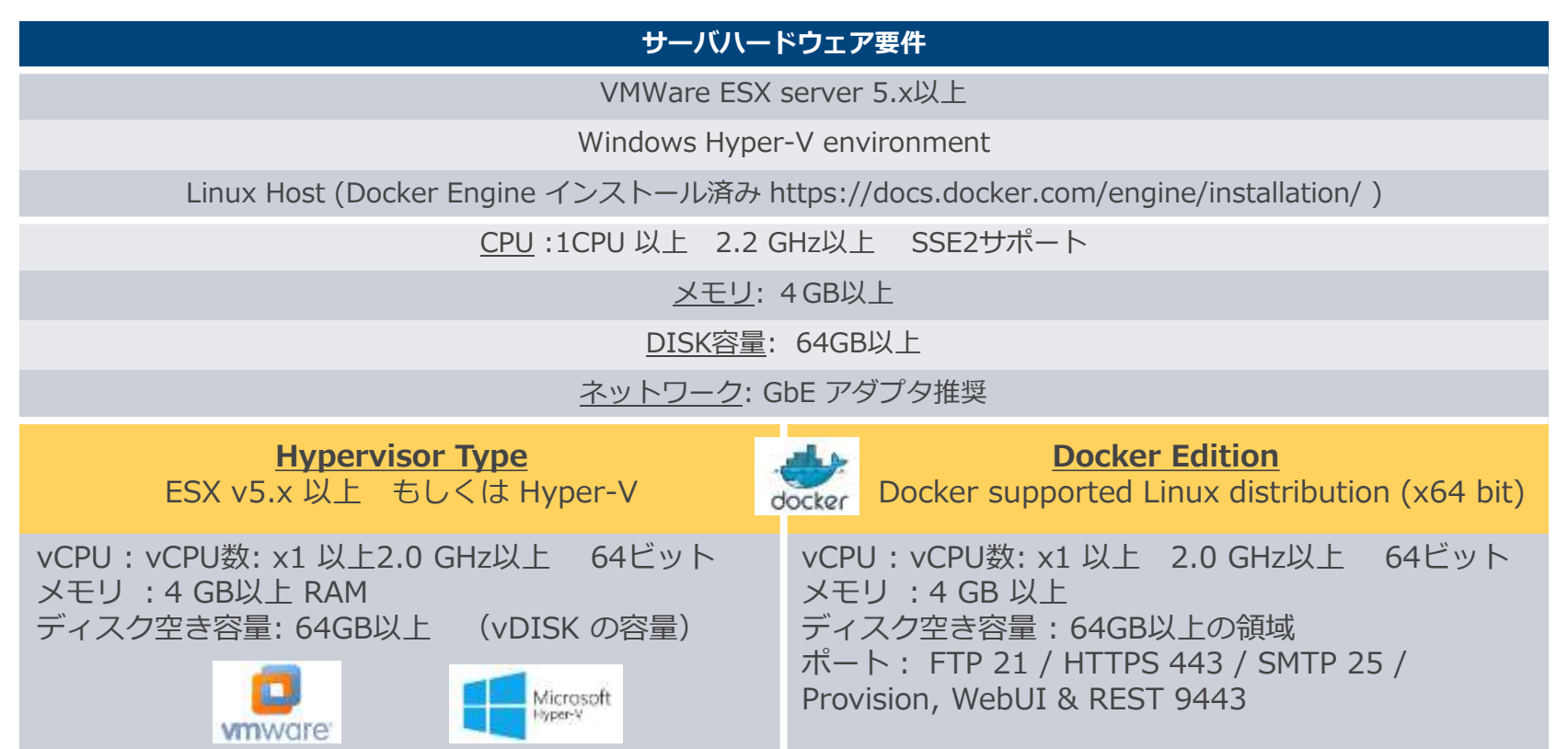

ーー<br>\*アプリケーション設定はOperations Guideをご参照くださ<mark>いとLL</mark>Technologies

## Policy Manager 7.0 サーバ要件

#### 必要スペック

CPU 要件: 2.1 GHz以上

メモリ 要件: 4 GB RAM 以上

#### ディスク空き容量 推奨値: 80GB (最小 値: 2GB)

Microsoft .NET Framework 2.0 SP1~3.5 (4.0は未対応)

## お客様 SMTP サーバー

Remote SessionなどのEmail通知を実施 する場合、お客様SMTPサーバ情報が必 要

- OS (US英語版のみ)
	- RedHat 7/8 64bit
	- CentOS 7/8 64bit
	- SuSE11 64bit
	- Windows8 64bit、Windows2012R2、 Windows2016、Windows2019

### • Webブラウザ

- Microsoft Internet Explorer 10+
- Google Chrome
- Mozilla Firefox
- ・Java Runtime Environment
	- $\cdot$  Java 1.8 x
	- Amazon Corretto1.8.x
	- Oracle Java, OpenJDK

## SRS Gateway外部ネットワーク接続に際して

#### **From: SRS Gateway Client** ⇒ **To: 外部ネットワーク(インターネット)**

- SRSインフラサーバのアドレスに対して、TCP Port 443及び8443を使用したOutbound通信が許可され ていること
- SRS インフラサーバのアドレス・リストは下記 Knowledge Baseを参照お願いします

494729: SRS: What IP addresses are used by the EMC Secure Remote Support IP Solution?

<https://support.emc.com/kb/494729>

- Proxy環境の場合、Proxyサーバからの Outbound 通信にて上記要件を満たす必要がございます
- SRSインフラサーバが名前解決(DNS推奨) されることが必要です
- SSLチェックやSSLインスペクション、 SSL復号化等はコネクションの切断の原因と なります

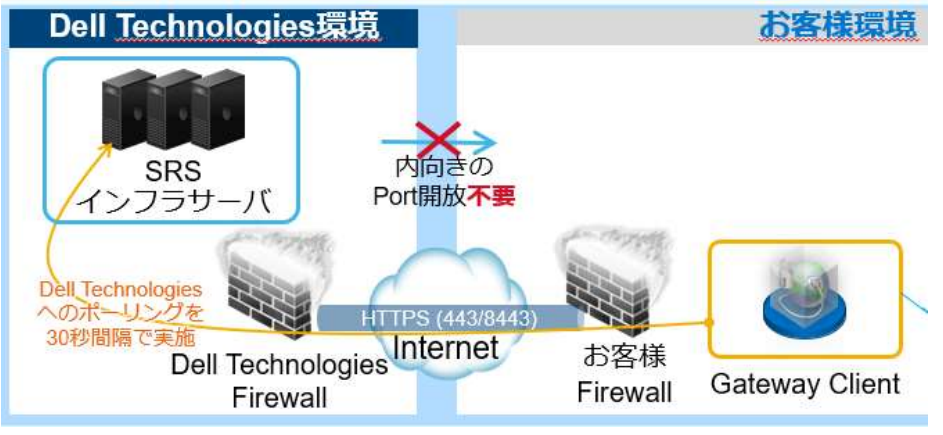

## SRS Gateway貴社内部ネットワーク接続に際して

#### **From: SRS Gateway Client** ⇒ **To: 各導入済Dell Technologiesデバイス**

3.46\_Port\_Requirements.pdf?language=en\_US /

SRS Gateway Client ⇔ Dell Technologiesデバイス間の内部Port要件は、各通信ソフトウェアにより 異なります。

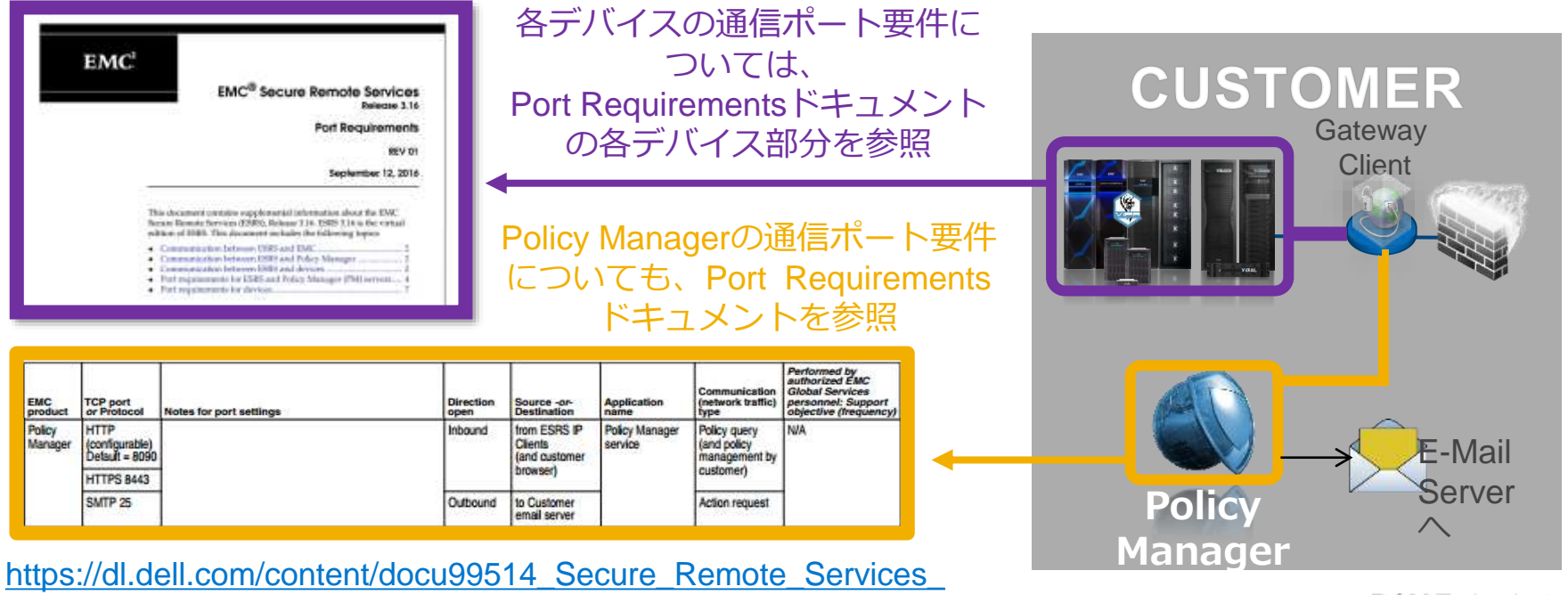

26 of 20 © Copyright 2020 Dell Inc.

**DGLL**Technologies

## (参考)DNSにご登録いただくアドレスの一覧

文書書号: #0.4720

● 印刷 v 12 FX-14

(E)SRS: What IP addresses are used by the Dell EMC Secure Remote Services solution?

概要: Information on what IP addresses and ports are used outbound to Dell/EMC

#### **ESRS UI, port 443:**

Prod: esrs3.emc.com 128.221.236.245 DR: esrs3-dr.emc.com 168.159.224.235

#### **ESRS Core (for GW Pings) port 443:**

Prod: esrs3-core.emc.com 128.221.236.246 DR: esrs3-coredr.emc.com 168.159.224.236

#### **Global Access Servers (GAS) ports 443 and 8443:**

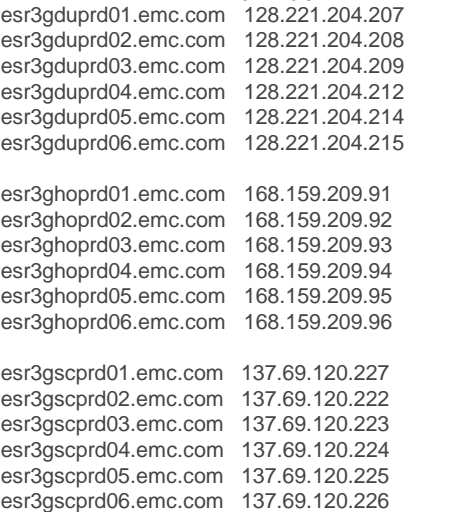

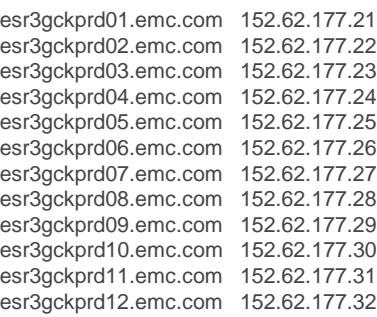

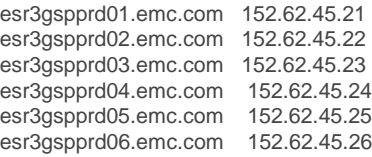

2020年9月現在情報: **最新の情報をサポートまで必ずお問い合わせください** <https://support.emc.com/kb/494729>

#### **Traffic must be permitted on ports 443 and 8443 for https traffic for the GAS (Global Access Servers) Servers.** Failure to open port 8443 for the GAS servers will result in significant performance impact (30 - 45 %) and may result a delay in resolving issue with the end device.

**NO SSL checking, Certificate verification, or Certificate Proxying is permitted.**

#### **In addition, SRS V3 (VE/DE) requires access to the below hosts for alternate connectivity method FTPS:** corpusfep4.emc.com = 168.159.209.45

corpusfep3.emc.com = 128.221.234.66 \*The port for both hosts is 990

**All GAS servers must be usable to allow for traffic efficiency and full redundancy.**

The latest **Customer Environment Check Tool (CECT)** is available for download from Dell/EMC Online Support.

For ESRS Device Clients that are user installable, you must also permit traffic to EMC Online Support (support.emc.com). Users MUST have a registered account that is for the site at which the device / ESRS Device client is located.

#### Note:

We are unable to supply a specific IP address or range of addresses as the IP address is dependent on the location (Geo) of the DNS server resolving the EMC Online Support host to use. If the user MUST supply an IP address, they should use nslookup locally and use that IP address. It may be found that there is more than one IP address as DNSs may be doing a " Round Robin". If this is found, the user should configure this IP address in their firewall to permit failover. If using the hosts file on the ESRS IP Client (Gateway for Device), you can only use one IP address for EMC Online Support. This does create a minor exposure if the specific host referenced in the hosts file authentication to EMC Online Support may fail.

[Search Dell Technologies for the most recent "Secure Remote Services Port Requirements" Guide](https://www.delltechnologies.com/en-us/search.htm#q=secure%20remote%20services%20port%20requirements&sort=relevancy)

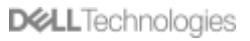

# <span id="page-27-0"></span>オンラインアカウントのご準備

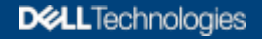

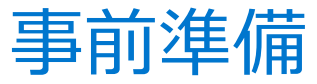

#### フルアクセス権限を持つオンラインアカウントの登録

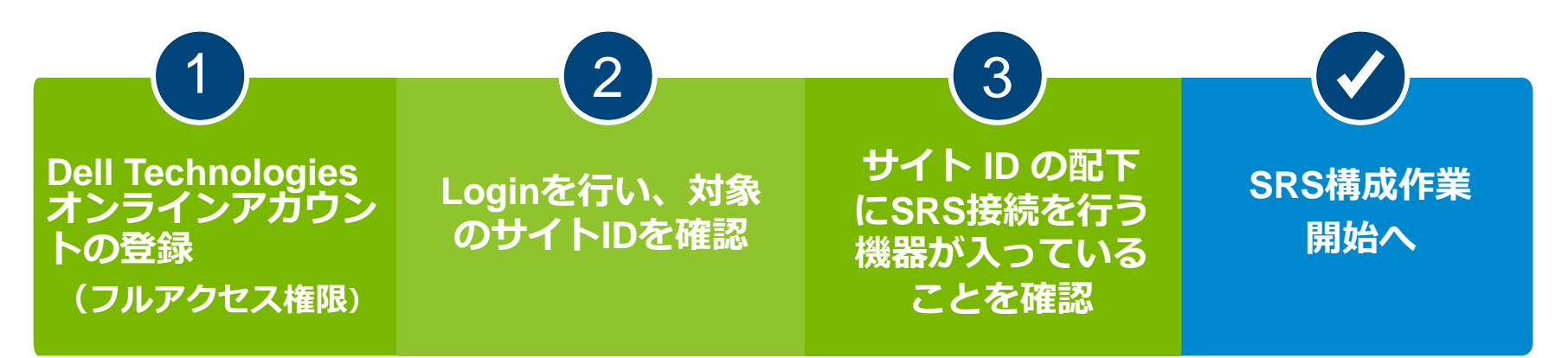

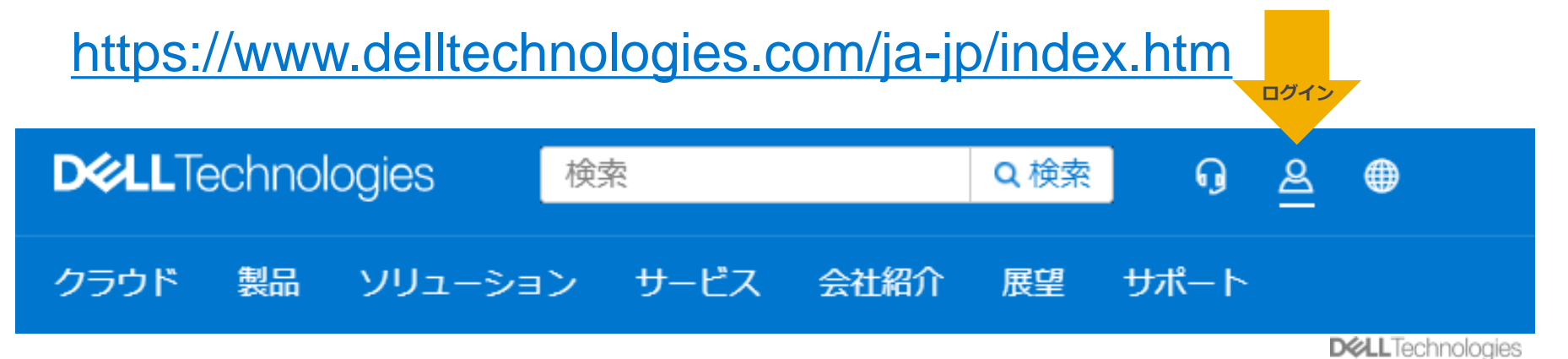

29 of 20 © Copyright 2020 Dell Inc.

アカウントの登録手順 (1/2)

1. Dell Technologies サイト(**https://www.delltechnologies.com/jajp/index.htm**[\)に移動し、ログインをクリックします。](https://www.delltechnologies.com/ja-jp/index.htm)

2. サインインページの「Dell Technologiesを初めて使用しますか?」の必須 入力フィールドを入力してください。 ※**電子メールフィールドには、会社のメール アドレスを入力してください。 導入サイトとメールアドレスが紐づかない場合、その後の登録が完了しな い場合がございます。**

3. 「アカウントを作成」をクリックします。

4. 次のページへ移動すると、記入いただいたメールアドレスに、認証コード 記載されたメールが届きます。

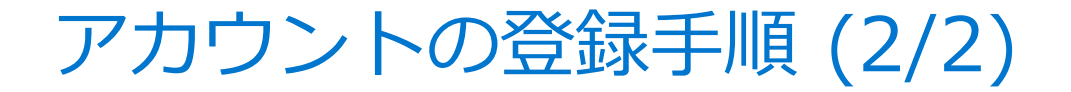

### 5. 認証コードを入力して「ビジネス アカウントの登録」の入力を行い ます。

- 6. 「Dell Technologiesとお客様との関係を選択してください」で 「Dell Technologies の製品またはサービスの所有者」を選択します。
- 7. 「組織の情報を送信してください」に会社・組織名と住所を入力し て「送信」してください。
- 8. 登録が終わると、登録完了とアクセスに関する情報が記載された メールが届きます。

## フルアクセス権限について

- Secure Remote Services を構成するためには、Dell Technologies オンライン サポート サイトのフル アクセス権限でのアカウントが必 要です。
- 初期登録時の情報にて紐づくサイト情報が確認できない場合、制限の かかったアカウント登録となります。
- ご本人様確認のため、お客様自身からの申請(対象サイトID)を契機 に承認が進められます。 (すでにサイトに対して、管理者アカウントが設定されている場合、 そのお客様に対して承認依頼が送付されます)

フルアクセス権限のリクエスト方法

**1. https://support.emc.com/feedback にアクセスします。**

#### **2. [サイトへのアクセスをリクエスト] を選択します。**

**3. 表示された詳細情報を入力して、送 信します。**

#### 注意:

このアカウントは管理者(※)としてのお客様 に対してのみ有効であり、導入するパート ナー様へ付与することはできません。 ※エンドユーザー様のドメインを持つメー ルアドレスでの登録が必要となります。

下のリストからリクエストのトピックを運択してください ○ 全般的なサイトのフィードバックまたは質問 リサービスセンター機能へのアクセスをリクエスト ● サイトへのアクセスをリクエスト

下に詳

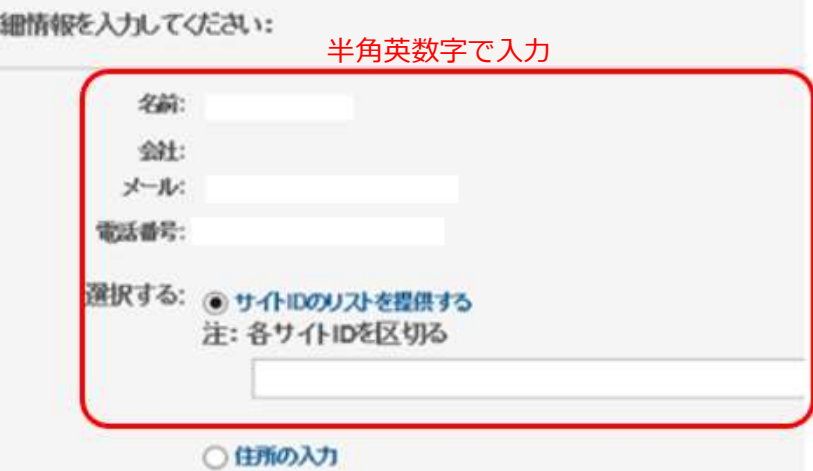

# <span id="page-33-0"></span>構築後の注意点/FAQ

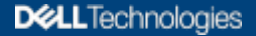

## サポート構成に関する注意点

- SRS Gatewayは、冗長構成を取ることが推奨されております。(2台以上の配置)
- **SRS Gateway 1 台 (もしくはHA単位) あたり、250デバイスまで管理可能となります。** (Policy Managerは、1台あたり、**750デバイス**まで管理可能)
- SRS/VE Gateway サーバはESXもしくはHyper-V環境のゲストVMとしてのみ動作します。 SRS Gatewayサーバへのアプリケーション導入は、**非サポート構成**となります。
- Docker Editionの場合、SRSのみが動くLinuxをご用意ください。
- SRS/VE HA Gatewayの場合、異なる物理サーバ上のESXサーバもしくはHyper-Vに配置してください。
- SRSネットワーク要件を満たせば、SRS/VE Gateway の配置に関する制限はございません。 (DMZ内外の配置、NIC冗長構成などの制限はございません。)
- SRS/VE Gateway 冗長構成の場合でも、1つのGlobal IPで問題ありません
- SRS Gateway へのPolicy Manager導入(co-locate)は不可となります。
- 外部接続時のProxy Serverにて認証が求められる場合、ADを使用した認証 (NTLM)は不可 となります。
- Policy Managerが動作するOSはPort 8090/8443を使用するため、それらを使う他のアプリケーション、Tomcat web server、VMware vCenter Server等との共存は不可となります
- Domain ControllerとなっているWindows ServerにPolicy ManagerをInstallすることは不可となります

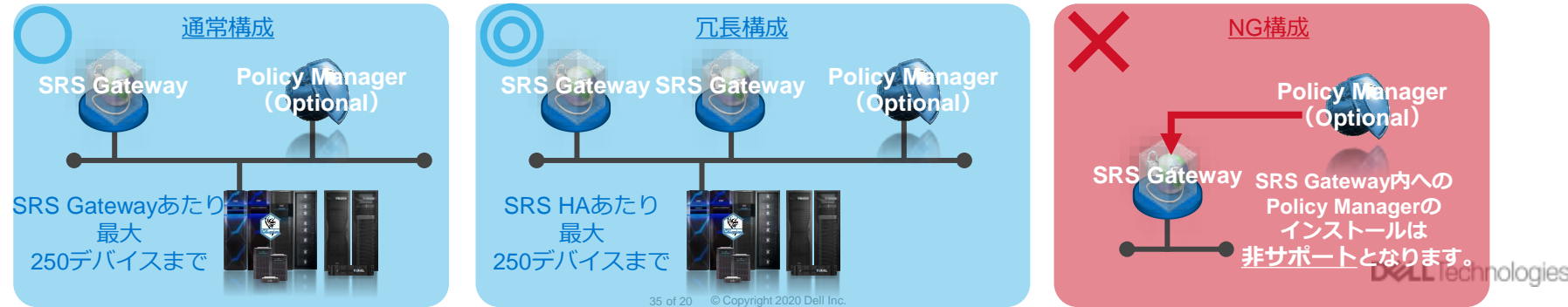

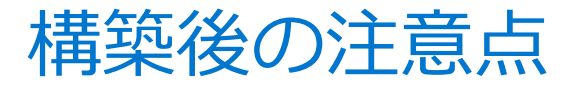

#### SRSでは、サーバパラメータを変更した場合、再インストールが必要となるケースがございます

#### • SRS/VE Gateway Reinstall **不要**

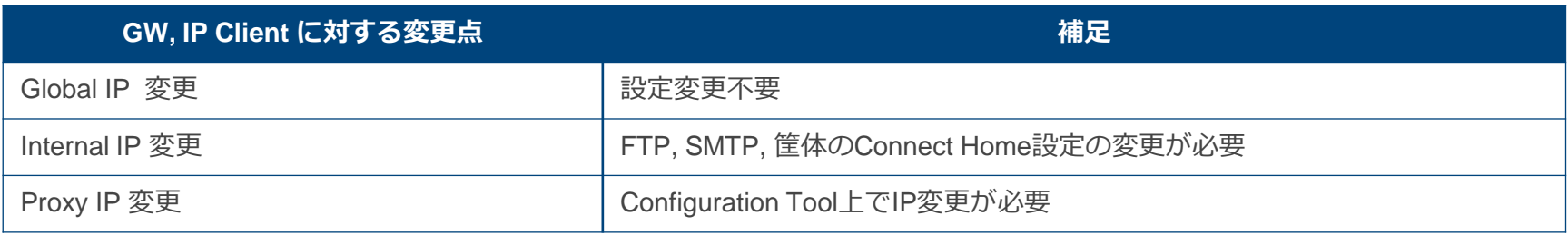

#### • SRS/VE Gateway Reinstall **必要**

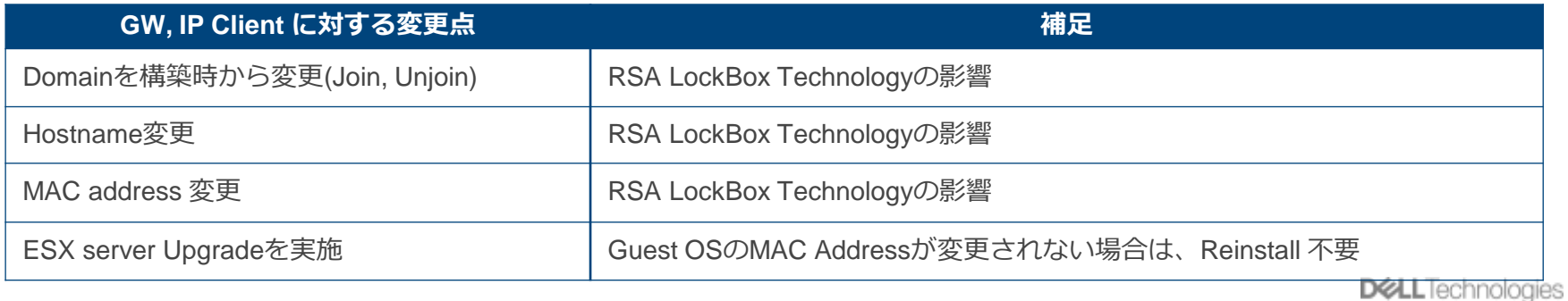

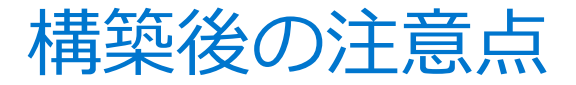

- Policy Manager でサーバパラメータを変更しても、基本的には、再インストールは不要 (障害対応等で必要と判断された場合は除く)
- Policy Managerの設定変更・Policy変更はお客様にて実施お願い致します。

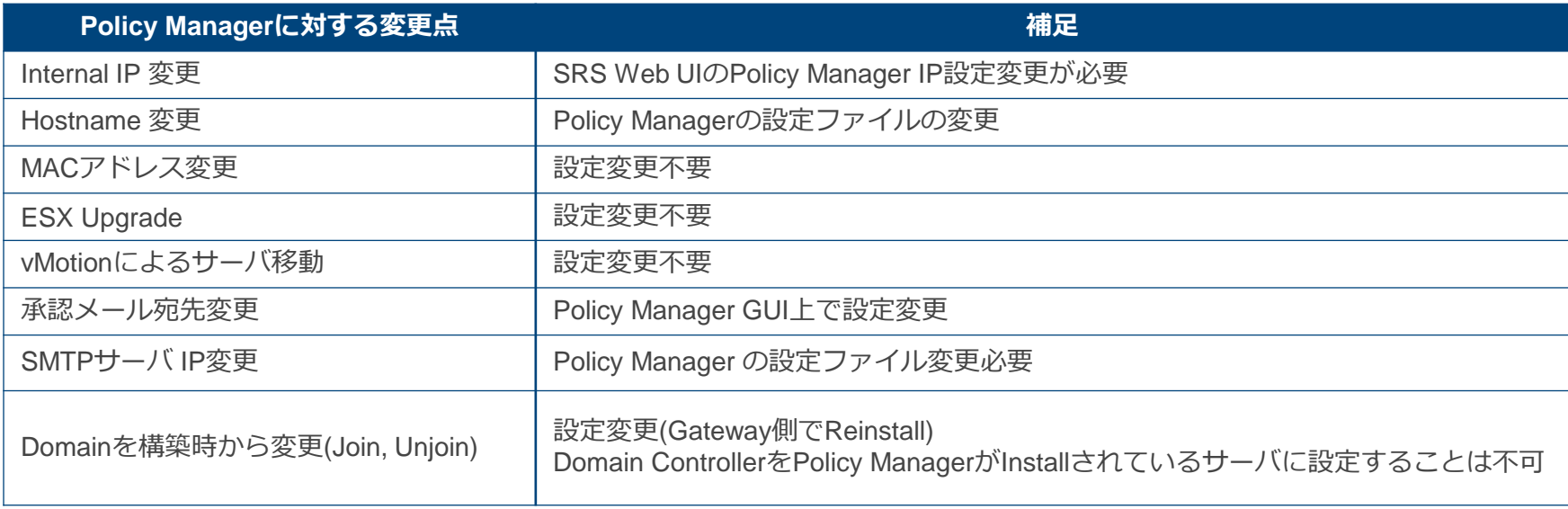

## そのほかFAQ

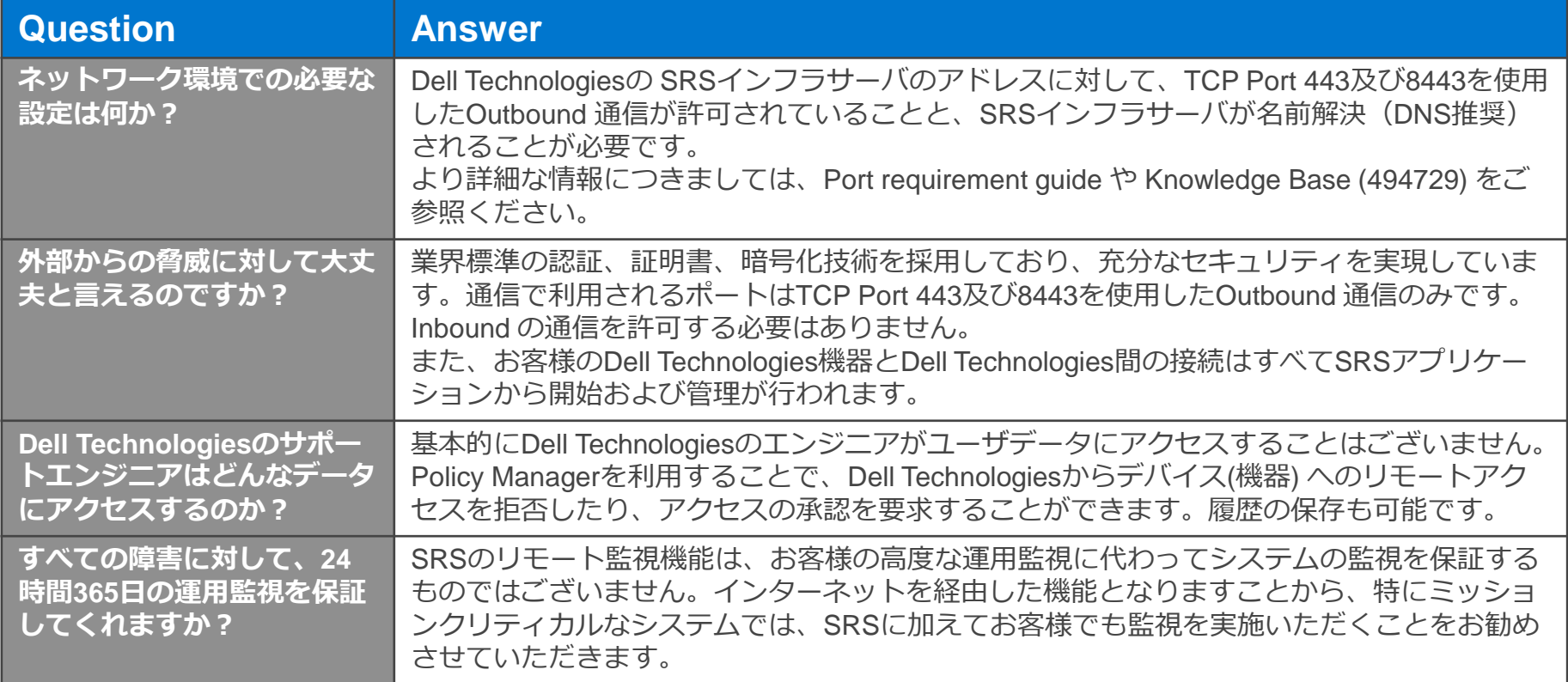

## そのほかFAQ

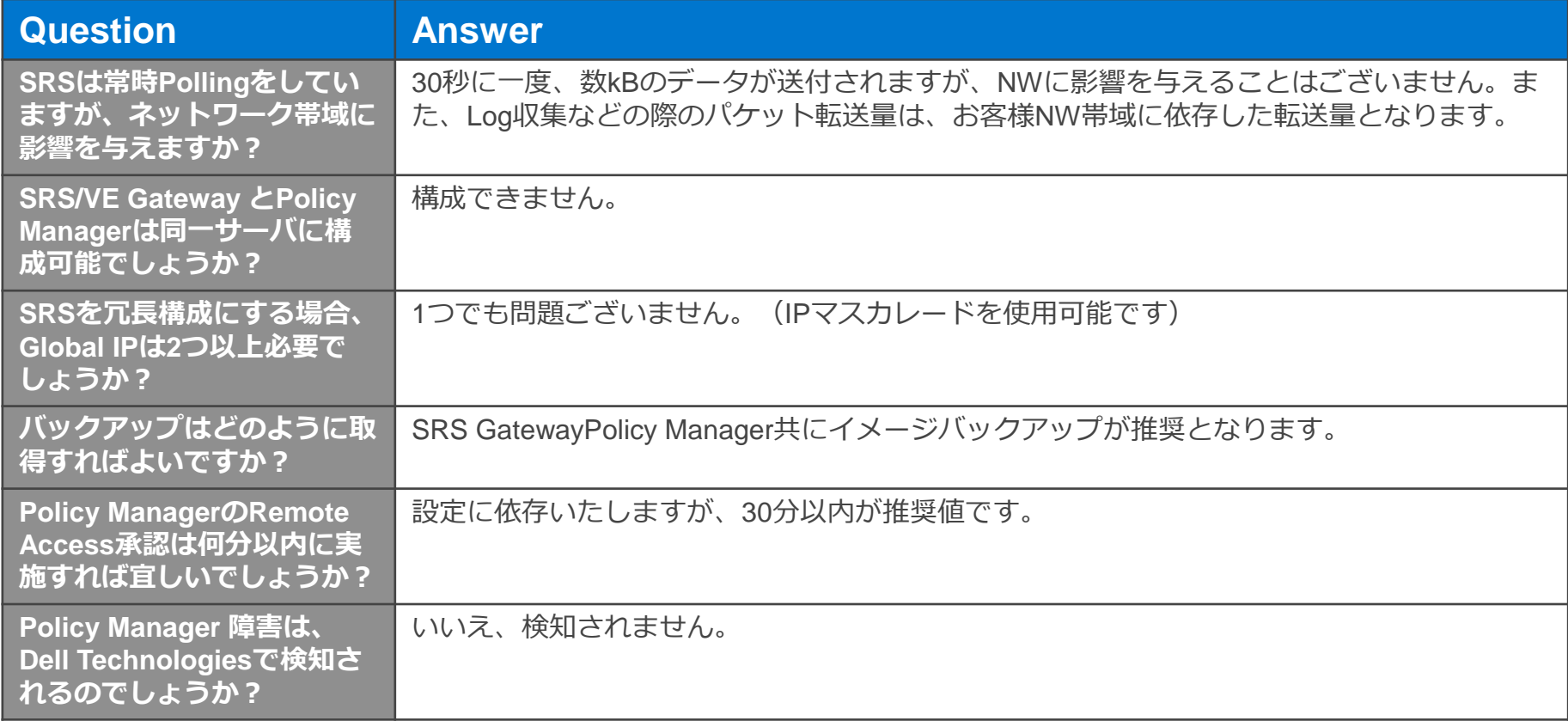

**D&LL**Technologies

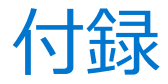

#### SRS に関する最新情報については、[EMC Online Support Site](https://support.emc.com/)の資料をご参照ください [SUPPORT BY PRODUCT](https://support.emc.com/products/) > [EMC Secure Remote Services Virtual Edition >](https://support.emc.com/products/5571_Secure-Remote-Support-Gateway) [Documentation](https://support.emc.com/products/5571_Secure-Remote-Support-Gateway/Documentation/) >

現在Port Requirement guide / site Planning Guide / Installation Guideについて日本語ドキュメントを準備しており、 Online Support Siteより入手可能となります。

#### **< SRS Gateway Virtual Edition >**

*EMC Secure Remote Services Virtual Edition* 

• EMC Secure Remote Services Release 3.xx Release Notes • EMC Secure Remote Services Release 3.xx Technical Description • EMC Secure Remote Services Release 3.xx Port Requirements • EMC Secure Remote Services Release 3.xx Site Planning Guide • EMC Secure Remote Services Release 3.xx Operations Guide

*Policy Manager*

• EMC Secure Remote Services Policy Manager 6.8 Operations Guide • EMC Secure Remote Services Policy Manager 6.8 Installation Guide

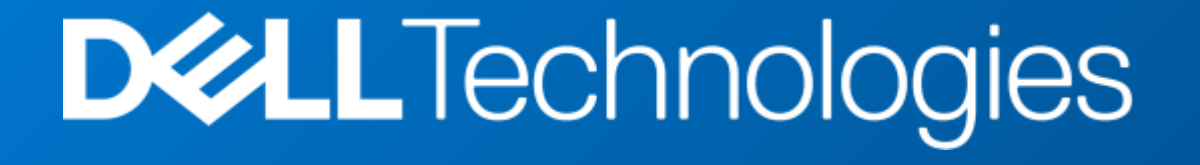

SRSクライアントの種類

### **Gateway Client SRS/VE(Virtual Edition)**

- 仮想アプライアンスや Docker コン テナとして提供
- 複数機器の情報をまとめてEMCの インフラサーバへ送信
- Gatewayとして機能
- HA (冗長)構成が可能

### **Device Client 統合型 (Integrated)**

- 製品に組み込まれた機能
	- Unity、XtremIO、VxRail、 VNX、VNXe
- 別途インストール不要
- 該当製品単体のみを監視
- 製品からEMCのインフラサーバへ直接 通信

## Gateway Client / マルチデバイス集約用SRS

Gateway Client 経由でのセキュアな接続

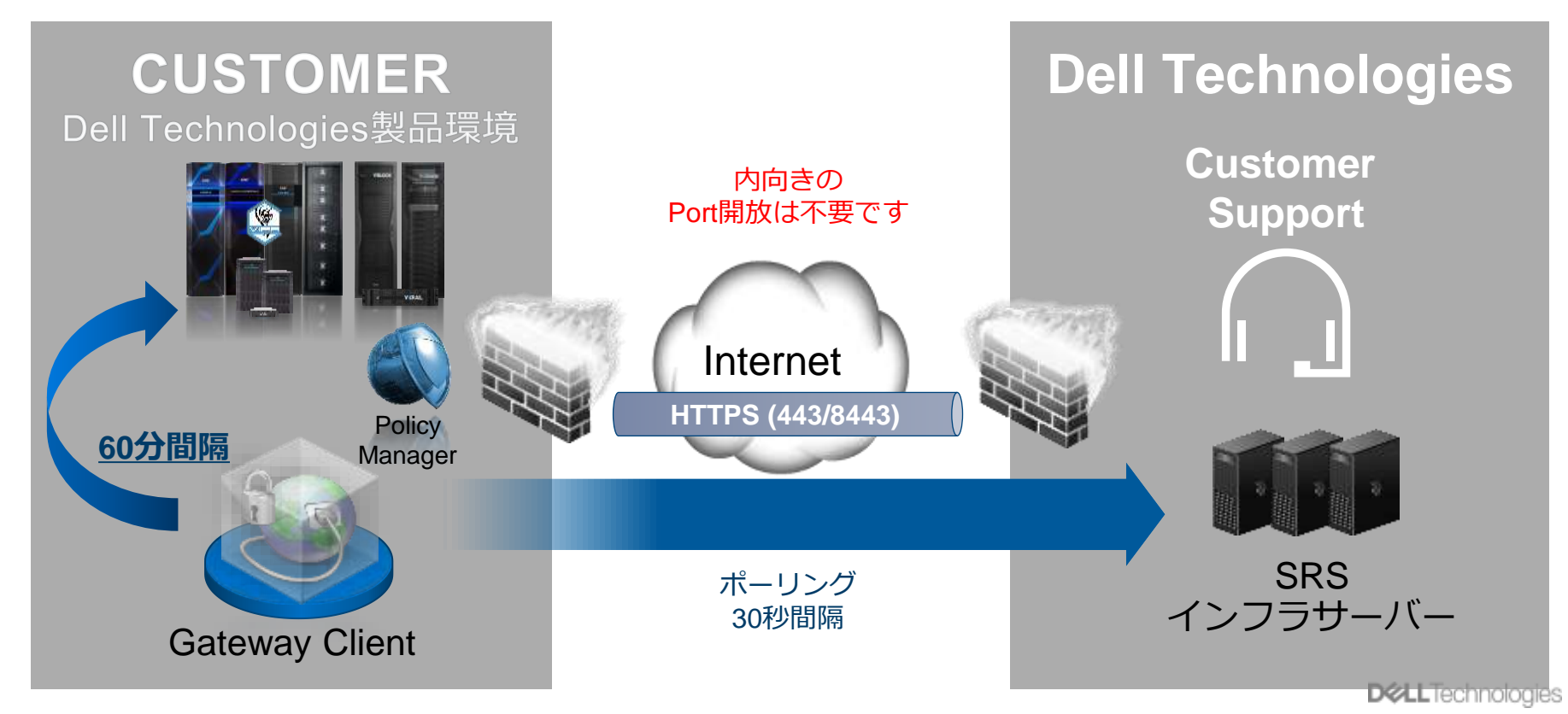

## Device Client / 統合型SRS

製品に統合されたSRS機能を使用して直接接続

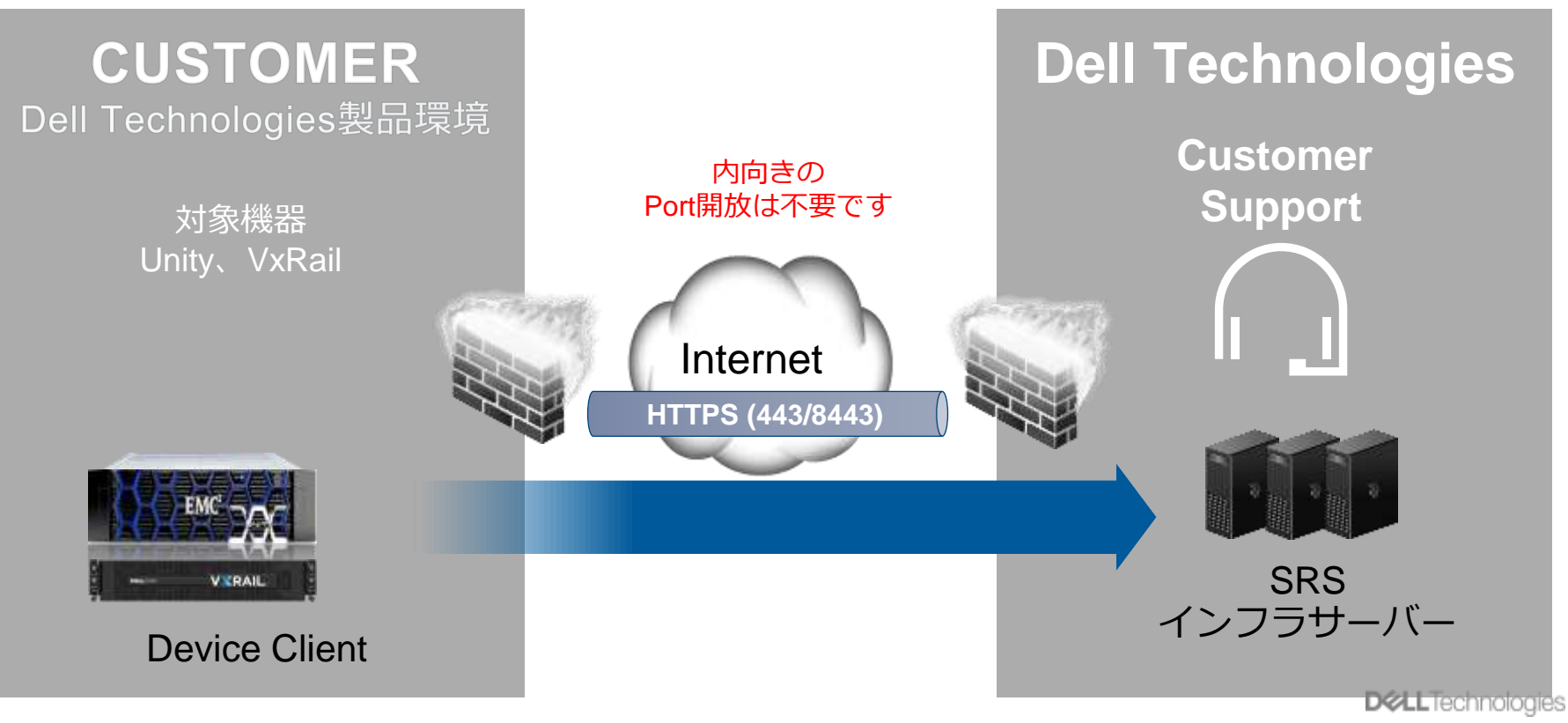